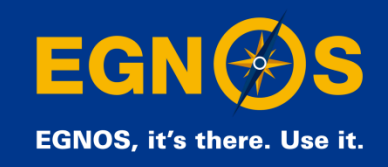

### **How to configure (some) EGNOS receivers for Agriculture**

#### **ESSP-SAS**

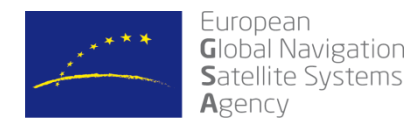

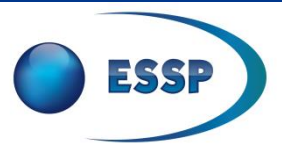

Precise navigation, powered by Europe

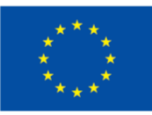

### **Table Of Contents**

- **Let's access free GPS augmentation for agriculture**
- **How to configure your GPS/SBAS receiver**
- **Summary**

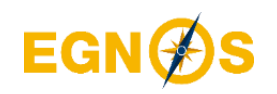

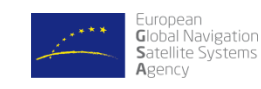

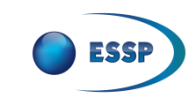

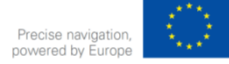

### **Table Of Contents**

### • **Let's access free GPS augmentation for agriculture**

- **How to configure your GPS/SBAS receiver**
- **Summary**

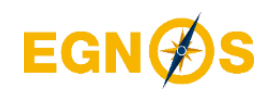

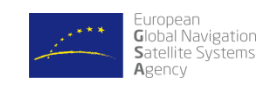

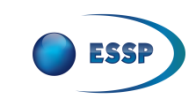

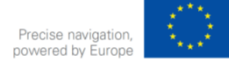

### Access free GPS augmentation for agriculture: **EGNOS OS**

EGNOS signal is provided **free of charge by GEO satellites** (123 & 136) available **through out Europe.** 

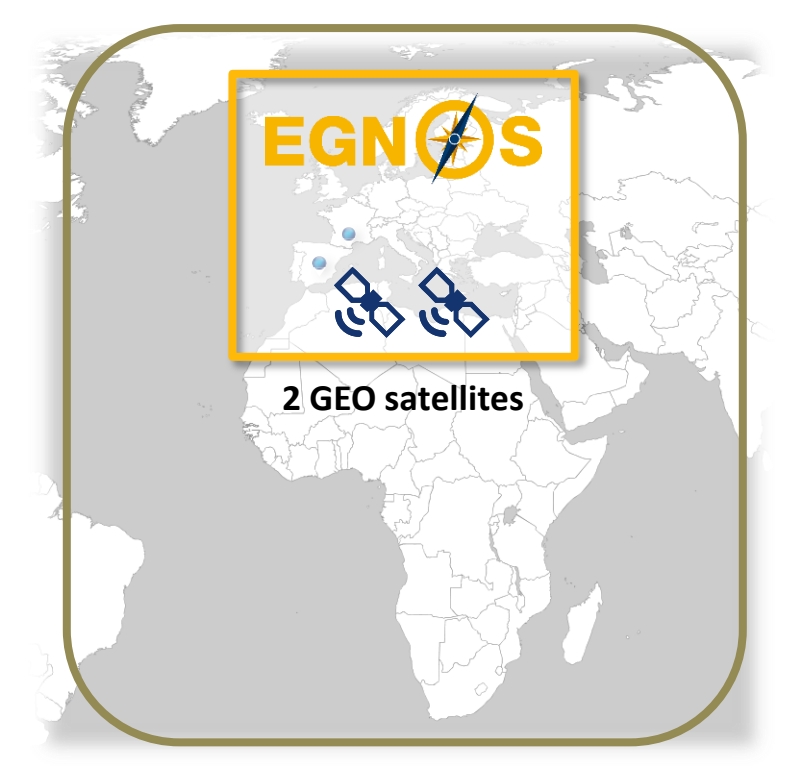

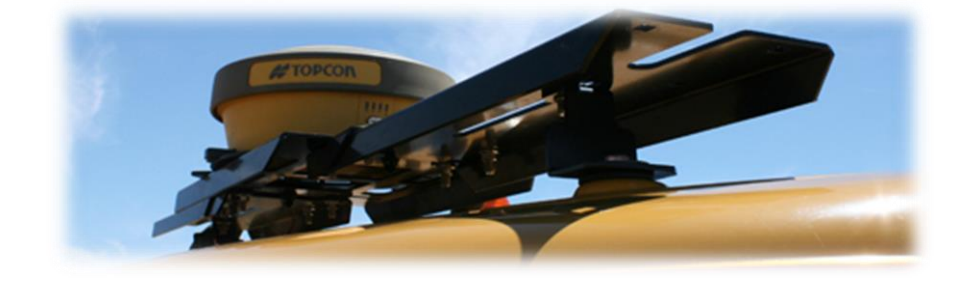

A **GPS/SBAS** (or GPS/EGNOS or GPS/WAAS) **receiver is the hardware required** to access GPS and EGNOS signals.

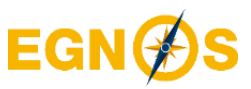

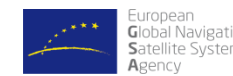

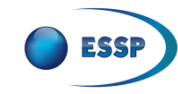

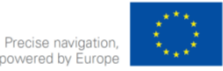

### What is a GPS/SBAS receiver?

- A **GPS/SBAS receiver is a GPS receiver enhanced** with special software enabling the receiver **to lock onto the EGNOS satellites** and apply the EGNOS corrections to the GPS signal.
- Almost **all commercial GPS receivers for agriculture include EGNOS** capability.
- GPS/SBAS **receivers are normally** installed on top of the **machinery roof** and a display is installed in the cabin

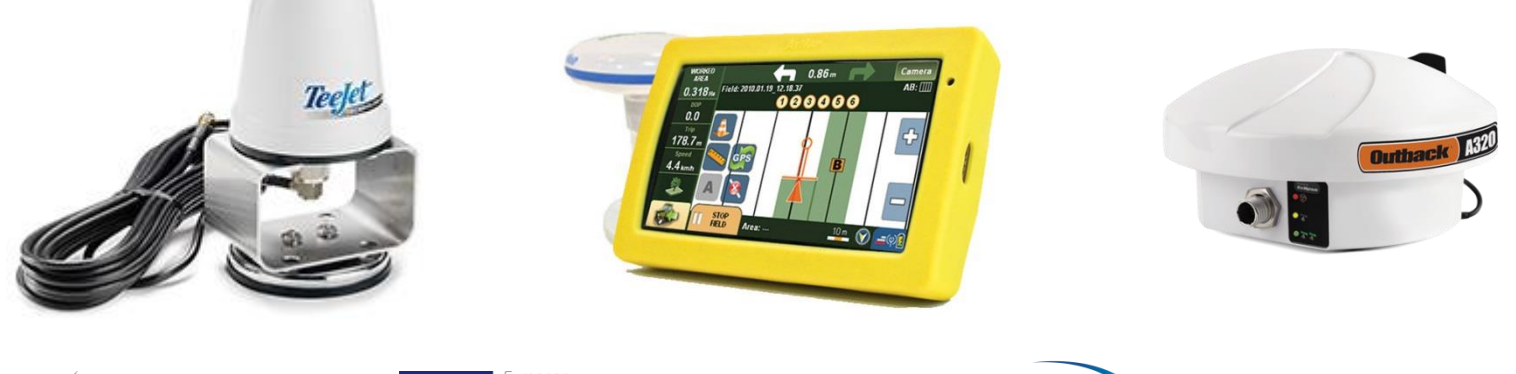

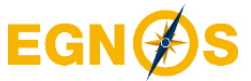

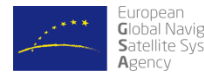

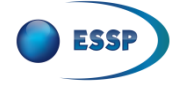

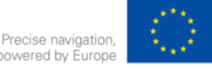

### Components of a **GPS/SBAS receiver**

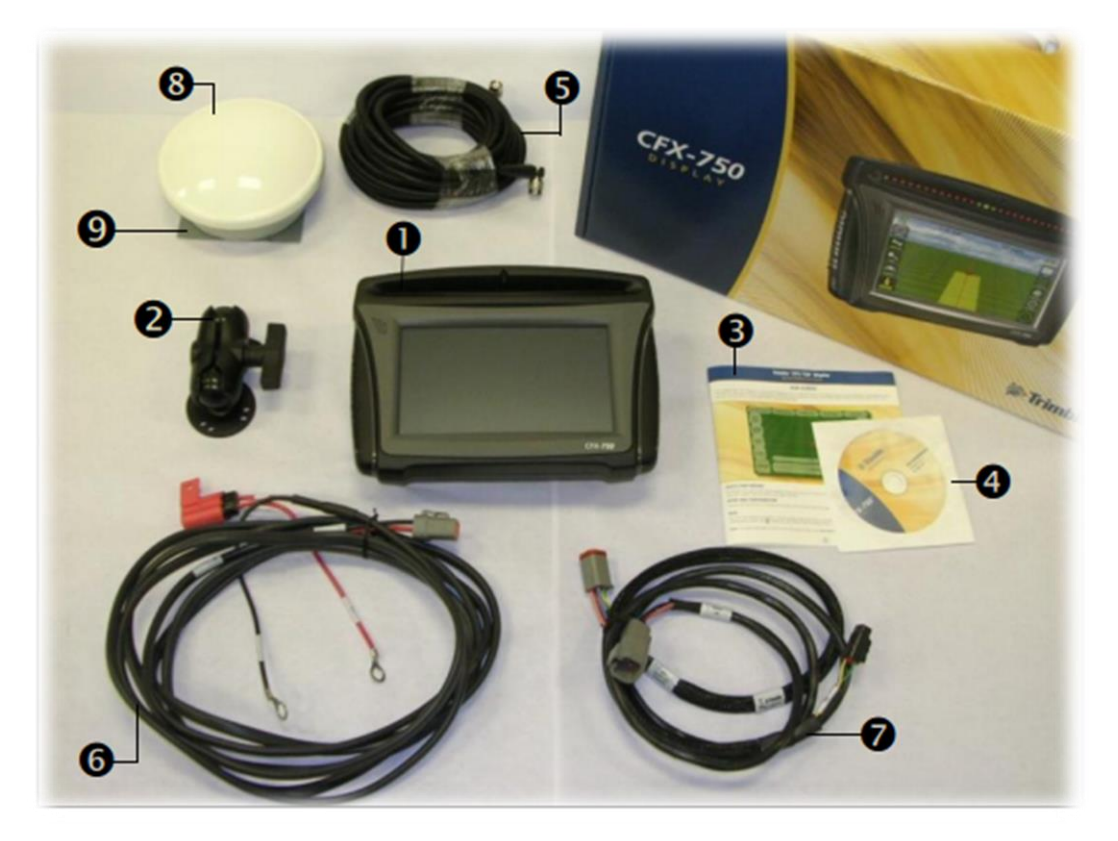

#### GPS/SBAS receiver **components**:

- **1. Display**
- 2. Display mount
- 3. Reference guide
- 4. CD
- 5. GNSS antenna cable
- 6. Power bus
- 7. Power cable
- **8. Antenna**
- 9. Antenna mount plate

GPS/SBAS receivers are integrated either in the display or the antenna. Most of the manufacturers sell the display and the antenna separately

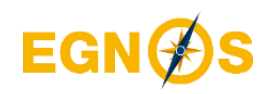

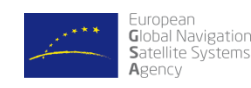

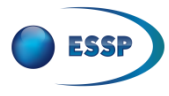

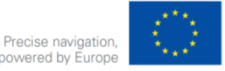

### **Table Of Contents**

- **Let's access free GPS augmentation for agriculture**
- **How to configure your GPS/SBAS receiver**
- **Summary**

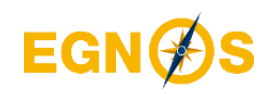

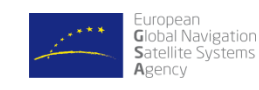

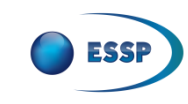

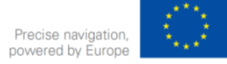

### GPS/SBAS agriculture receiver **manufacturers : examples**

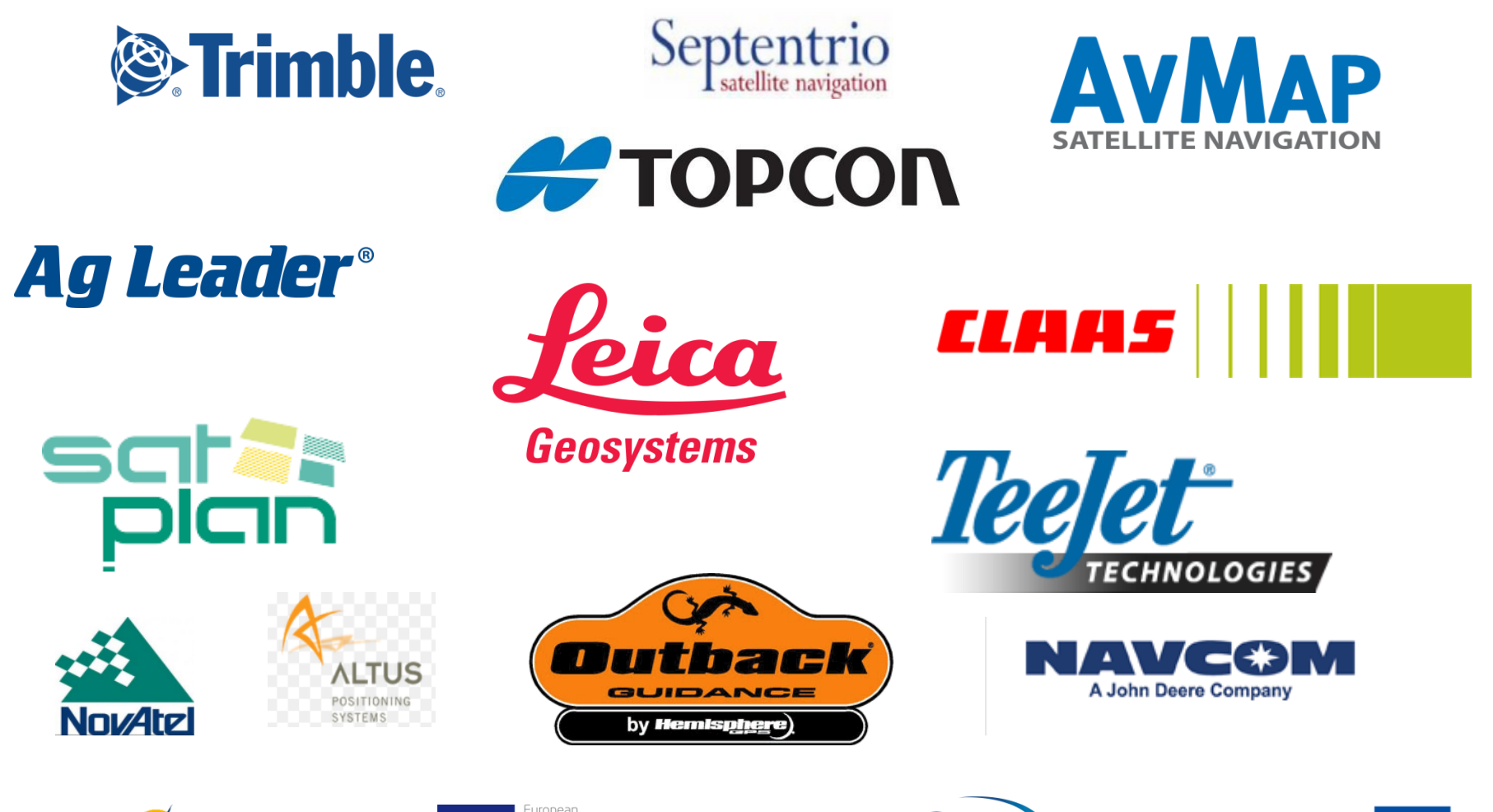

**EGNØS** 

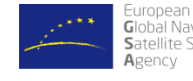

Global Navigation Satellite Systems

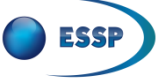

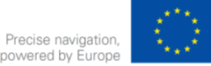

## Receiver **TOPCON AGI-4**

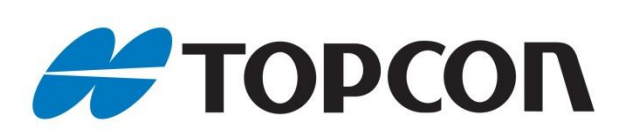

#### **Model: AGI-4**

- EGNOS OS enabled
- NTRIP enabled
- GPS/SBAS receiver integrated in the antenna
- X30 display

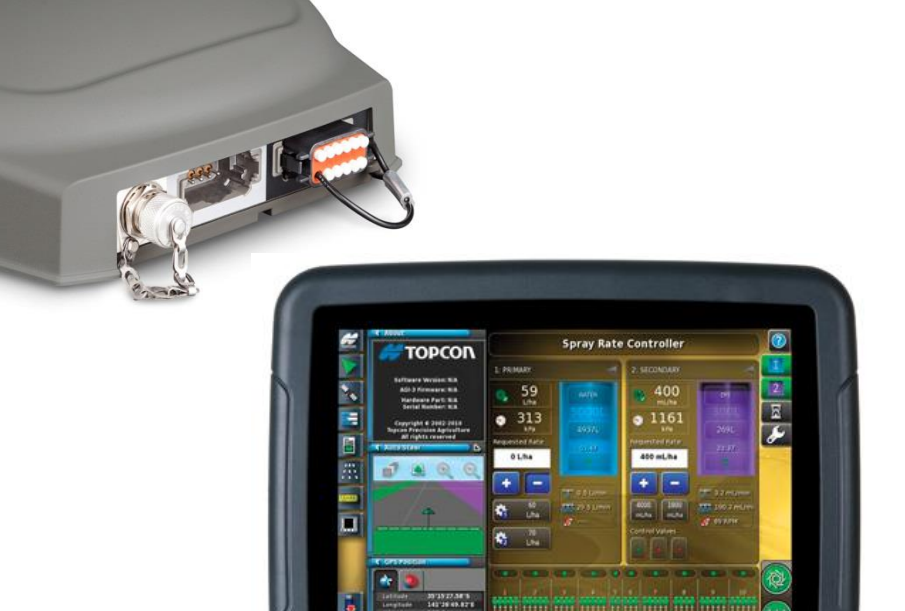

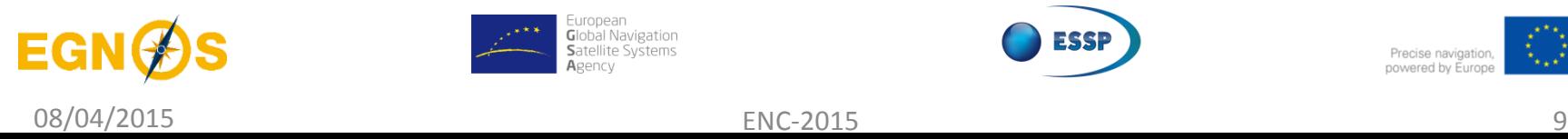

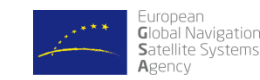

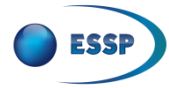

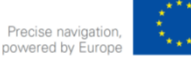

## TOPCON AGI-4: **EGNOS OS configuration**

1. After startup, the X30 main *setup screen* is 3. Then, users must tap **GPS Correction** shown: **Source**:

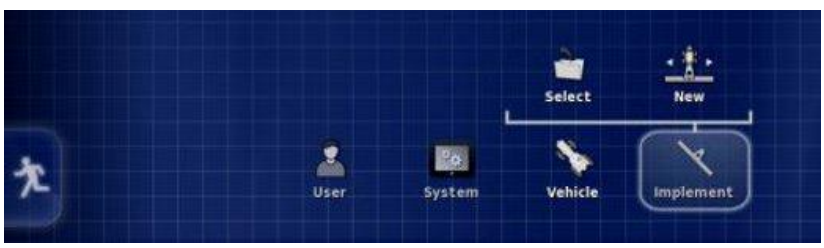

2. To select the EGNOS OS corrections, the user must tap **System** then **GPS** and then **Correction**:

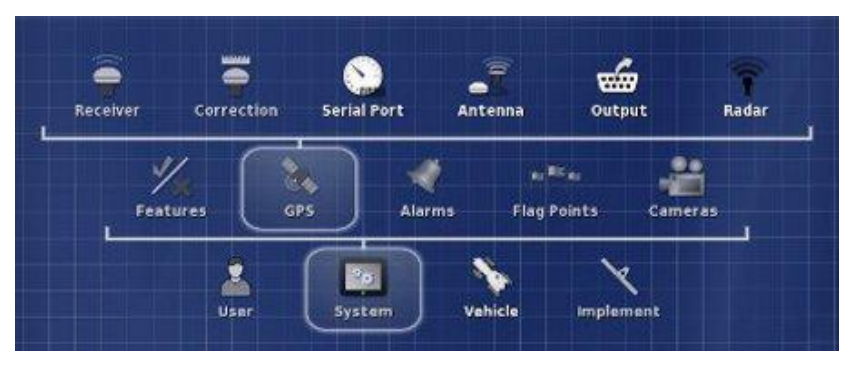

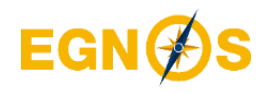

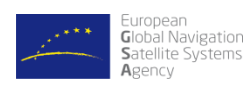

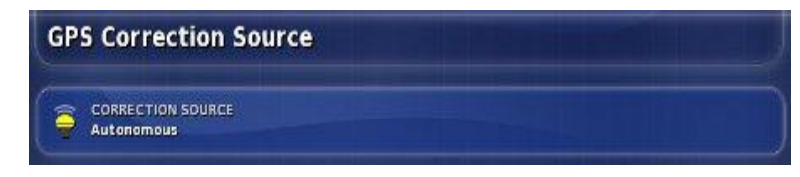

#### 4. Finally, users select **EGNOS**:

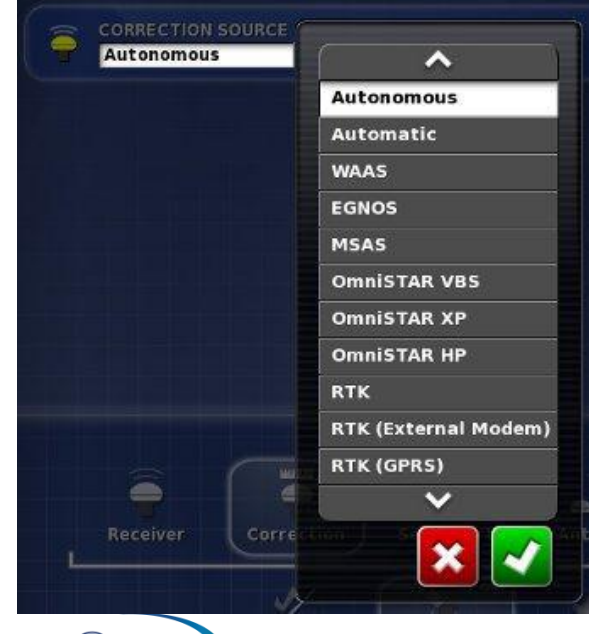

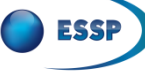

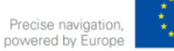

### Receiver **AgLeader GPS6500**

# Ag Leader®

### **Model: GPS6500**

- EGNOS OS enabled
- NTRIP enabled
- GPS/SBAS receiver integrated in the antenna
- Incommand display

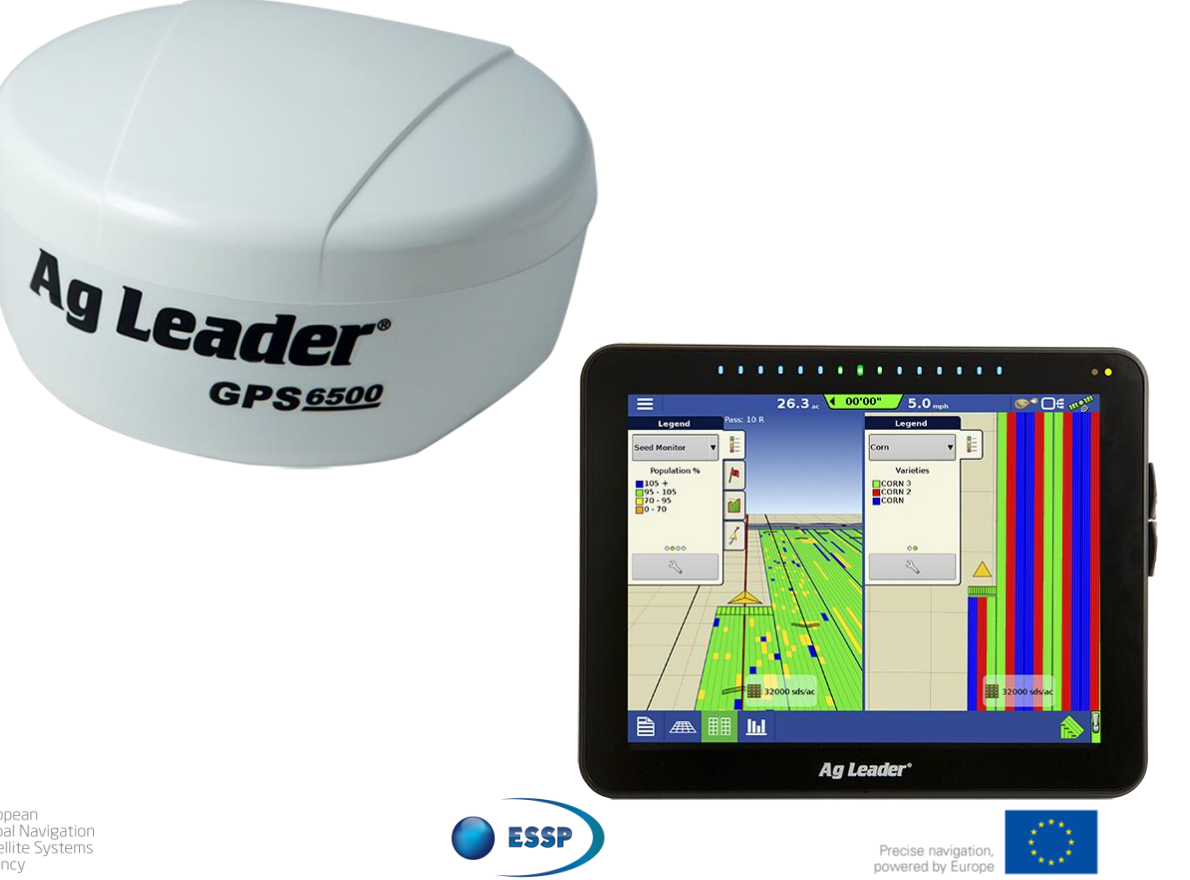

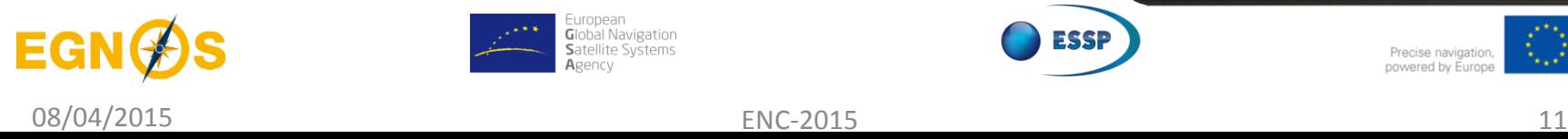

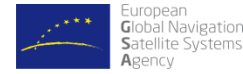

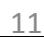

# AgLeader GPS6500: **EGNOS OS configuration**

1. After startup, the Incommand *homescreen* layout is shown:

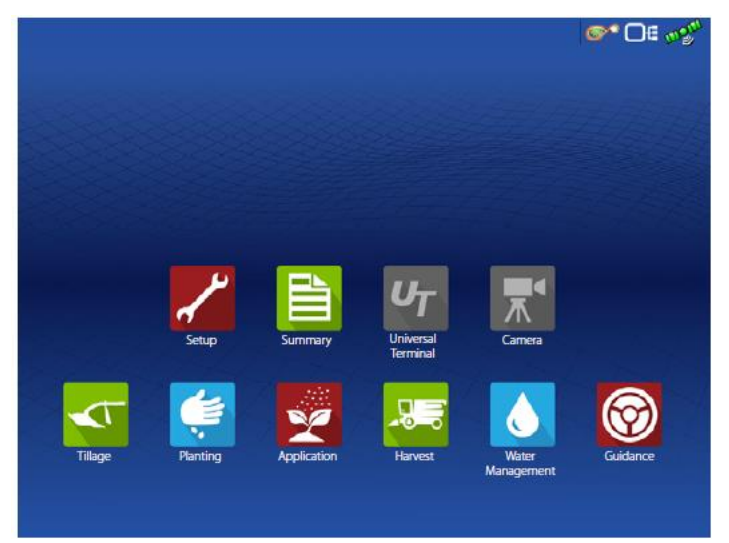

2. To start the EGNOS OS setup, the user must tap:

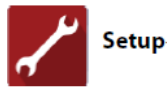

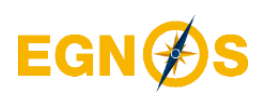

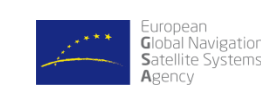

- 3. The user must tap the following sequence of icons: Receiver: GPS 6500 Differential Source Serial **WAAS/EGNOS** General
- 4. Finally, the user can configure one of the EGNOS GEOs (123 or 136)

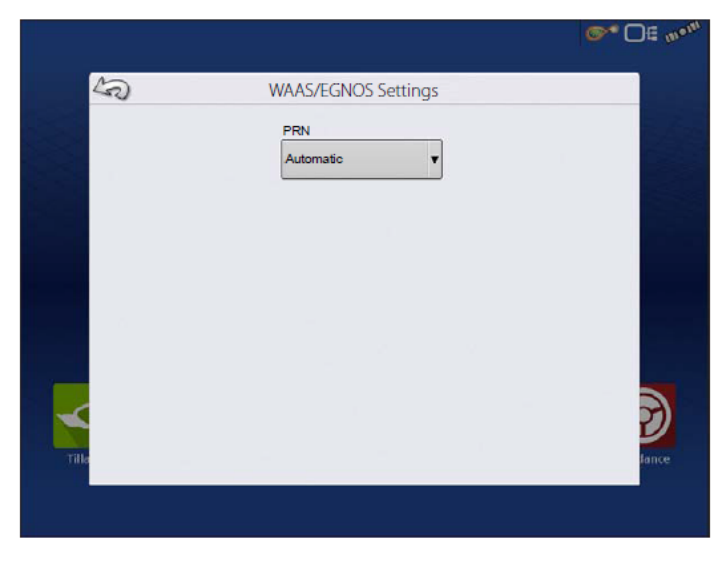

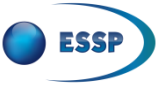

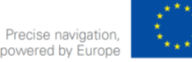

# Receiver **Trimble CFX-750**

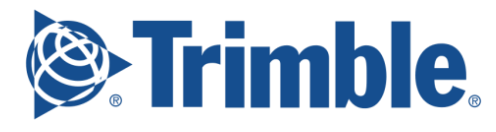

### **Model: CFX-750**

- EGNOS OS enabled
- GPS/SBAS receiver integrated in the display

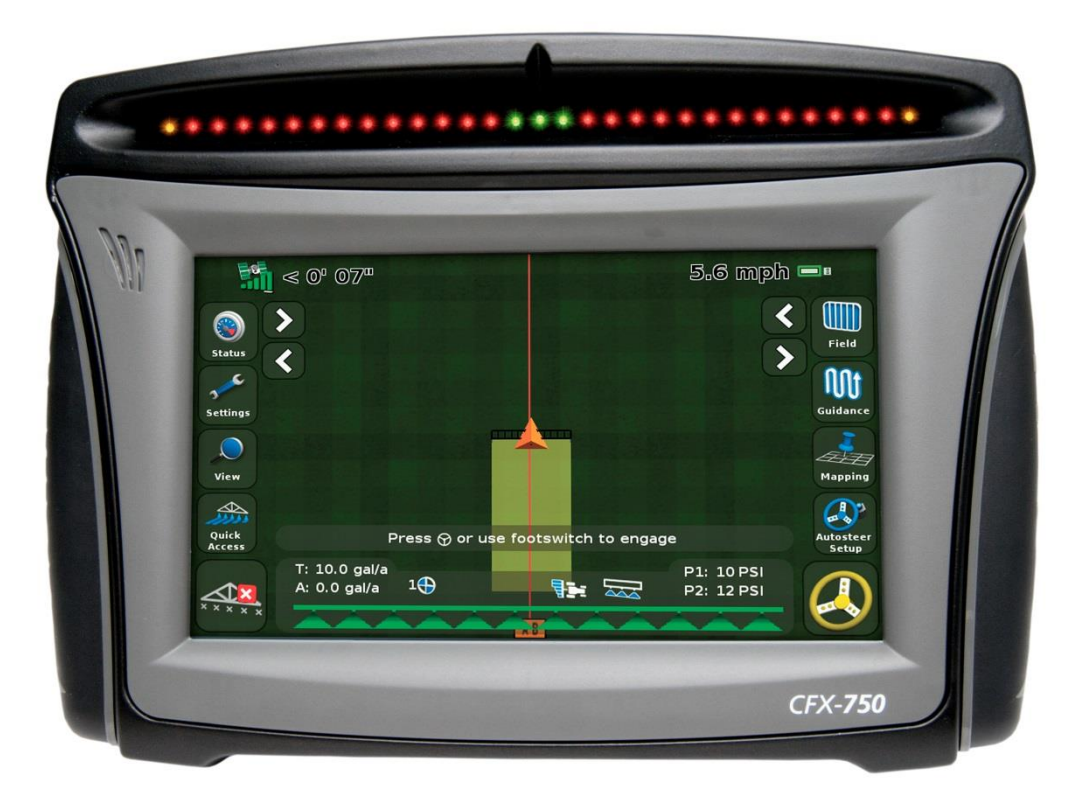

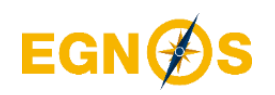

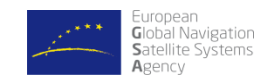

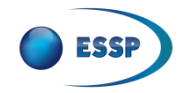

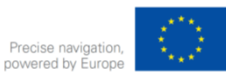

# Trimble CFX-750: **EGNOS OS configuration**

1. After startup, the CFX750 *guidance* screen is shown:

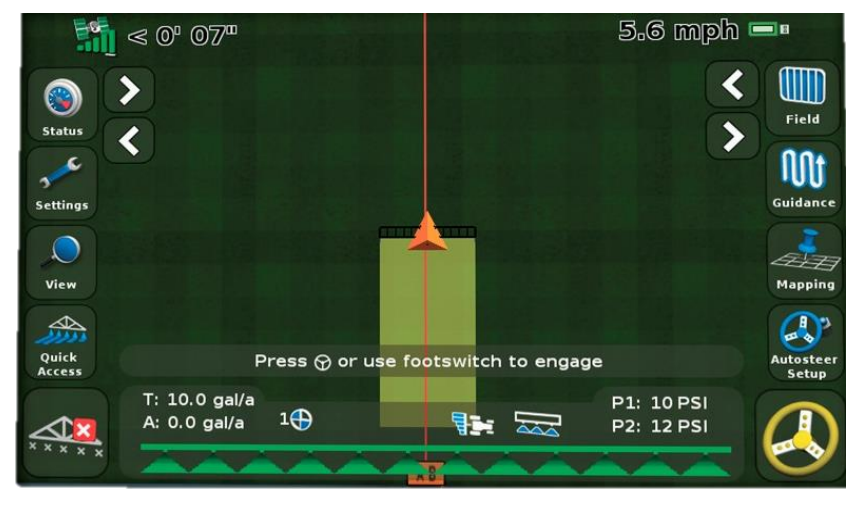

2. To start the EGNOS OS setup, users must tap:

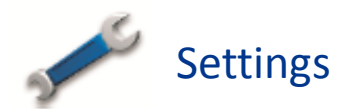

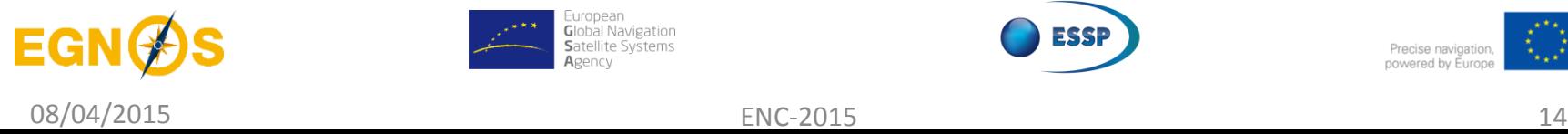

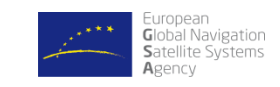

3. At the *Settings* screen, users must tap:

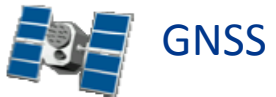

- 4. At the *GNSS* screen, users must tap **GNSS setup**.
- 5. Users tap **GNSS Correction Source** and choose **WAAS/EGNOS**. Then tap:

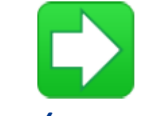

- 6. At the *WAAS/EGNOS* screen, tap **Satellite.**
- 7. At the *Satellite* screen, users must tap EGNOS 123 or EGNOS 136. Then tap:

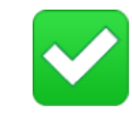

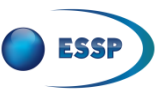

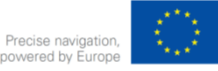

### Receiver **John Deere SF 3000**

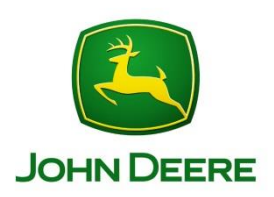

### **Model: SF 3000**

- EGNOS OS enabled
- GPS/SBAS receiver integrated in the antenna
- Greenstar 3 display

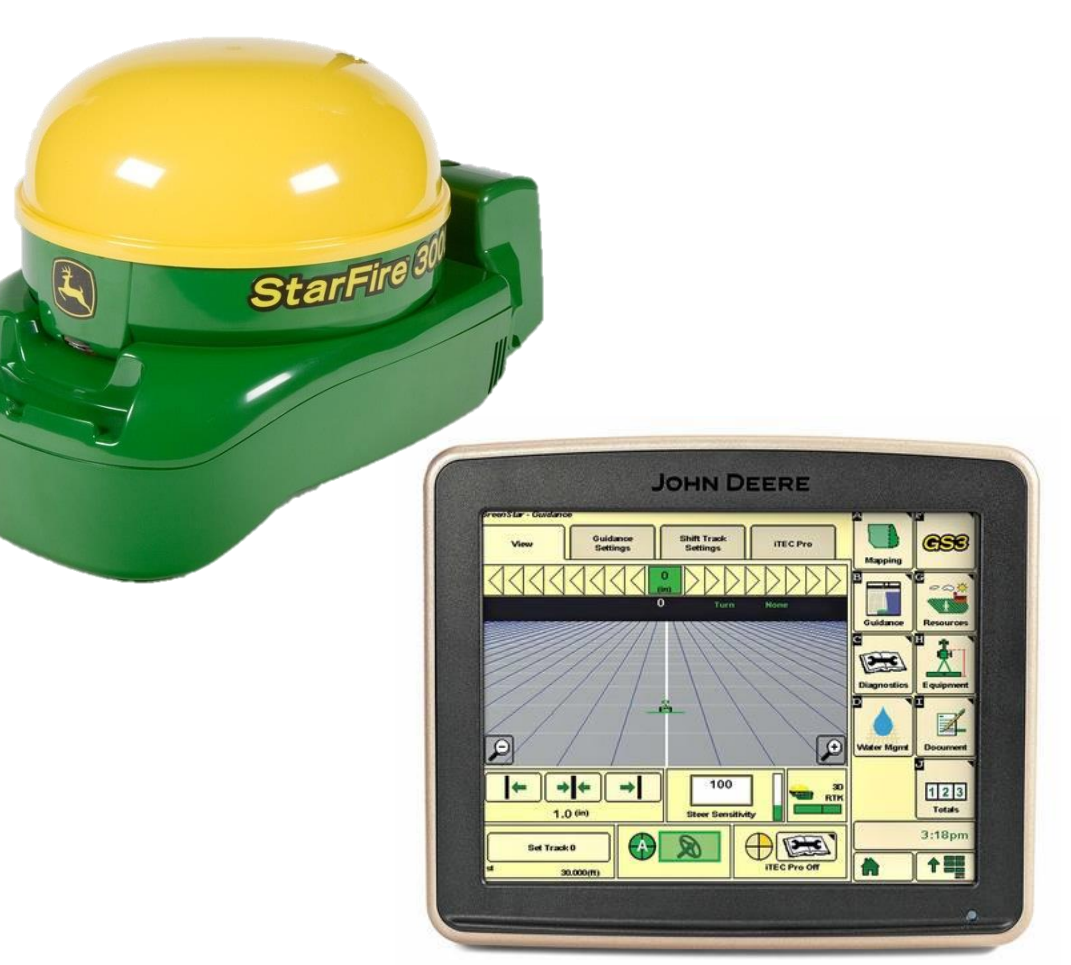

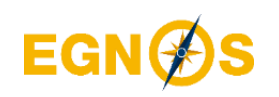

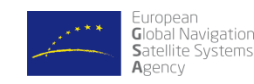

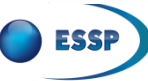

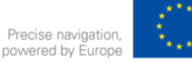

# John Deere SF 3000: **EGNOS OS configuration**

1. After startup, the Greenstar 3 display homescreen layout is shown:

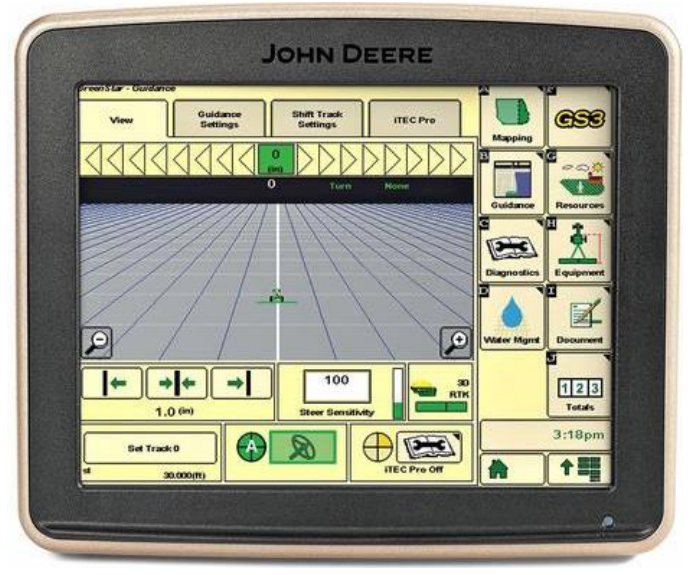

2. To start the EGNOS OS setup, the user must tap:

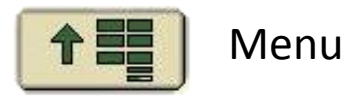

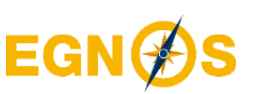

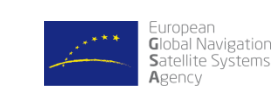

3. At the *Menu* screen, users must tap:

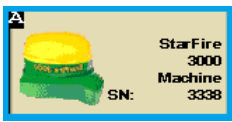

4. Then users choose the **Setup** tab and in **Correction Mode** select **OFF:**

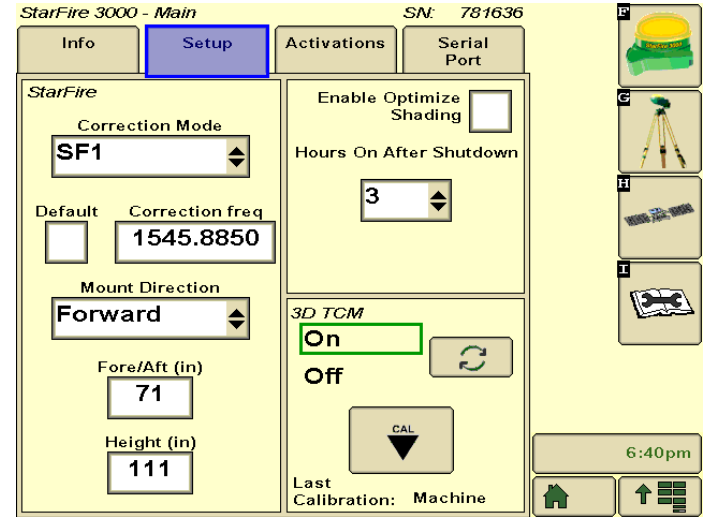

*Selecting OFF prohibits the StarFire receiver from receiving SF1 or SF2 correction signals, but it still receives WAAS/EGNOS correction signals.*

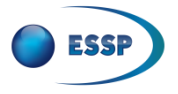

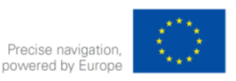

### **Table Of Contents**

- **Let's access free GPS augmentation for agriculture**
- **How to configure your GPS/SBAS receiver**
- **Summary**

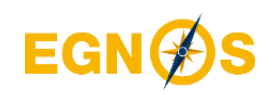

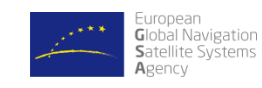

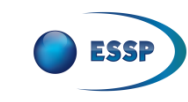

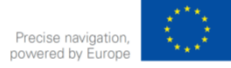

### **Summary**

**EGNOS & EDAS provide free GPS corrections for agriculture:**

EGNOS OS is a free of charge real time SATELLITE based correction service enhacing GPS accuracy (<30cm pass-to-pass) for agriculture througout Europe

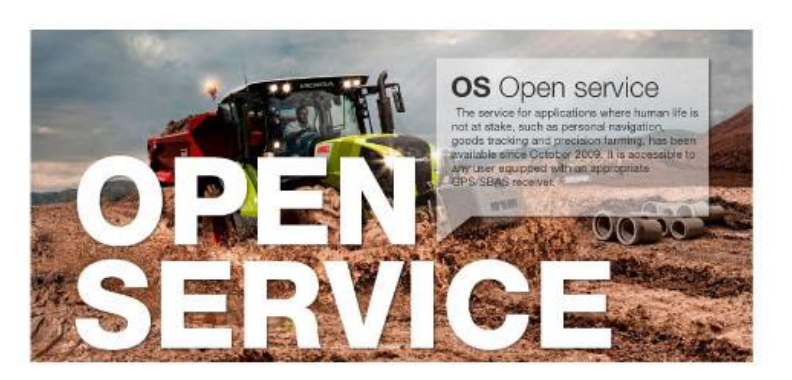

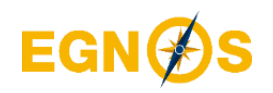

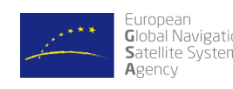

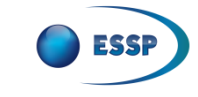

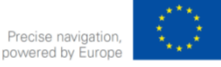

### **Summary**

#### **How to access to EGNOS & EDAS corrections for agriculture**

Access to EGNOS requires a GPS/SBAS receiver

A wide variety of manufacturers offer receivers GPS/EGNOS capable

GPS/SBAS receivers are easily configured through the display. No registration is needed as EGNOS signal is ready to use.

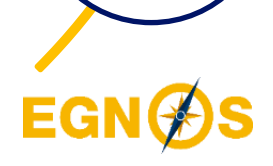

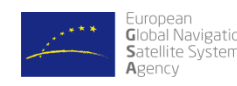

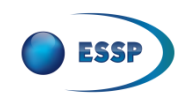

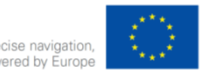

#### **DISCLAIMER**

This document and its contents (hereinafter the "Data") have been prepared by European Satellite Services Provider S.A.S. (ESSP) under its EGNOS Service Provision contract with the European Global Navigation Satellite Systems Agency (GSA).

The Data are provided for free and for the sole purpose of configuring EGNOS equipment, in the framework of EGNOS Service Provision. The list of EGNOS enabled equipment shown is not exhaustive and not necessarily models could be available in the market *.*The Data may be protected by property rights.

The European Union, as owner of EGNOS, including the GSA, and ESSP SAS, as EGNOS services provider, disclaim all warranties of any kind (whether express or implied) to any party and/or for any use of the Data including, but not limited to, their accuracy, integrity, reliability and fitness for a particular purpose or user requirements. By using the Data, the user agrees that the European Union, including the GSA, and ESSP SAS shall not be held liable for any direct or indirect or consequential loss or damage (such as loss of profits, business, contracts, anticipated savings, goodwill or revenue) resulting from the use, misuse or inability to use the Data.

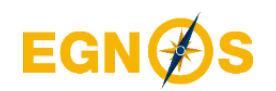

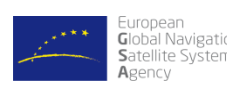

©2018, ESSP SAS, all rights reserved

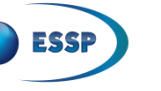

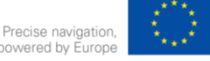

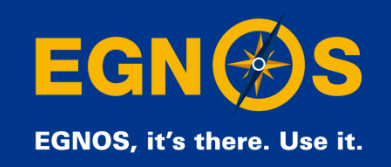

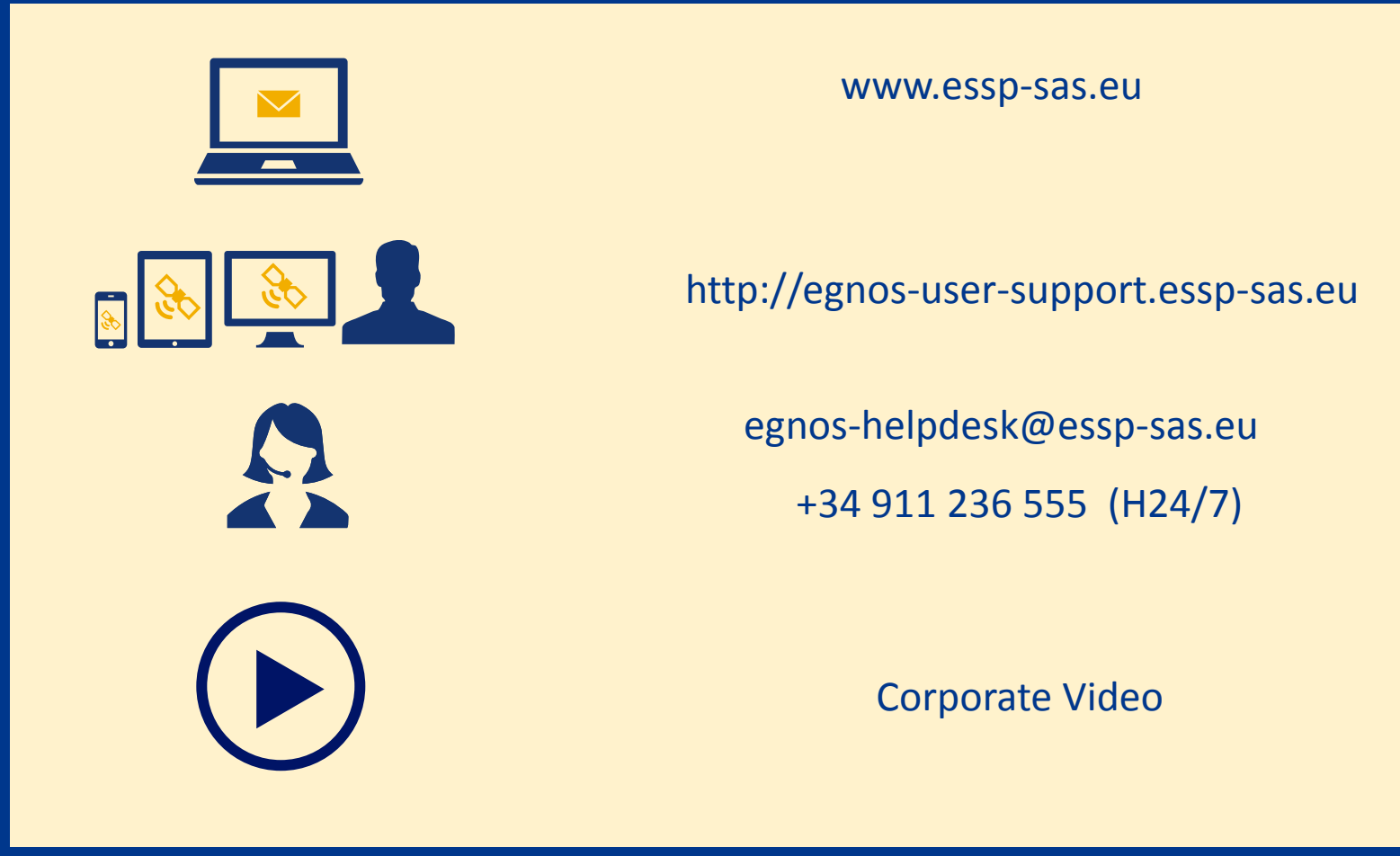

# **THANK YOU!**